### Welcome to ePro!

#### An Introduction to eProcurement and GeorgiaFIRST Marketplace

Presented by The Office of Fiscal Services

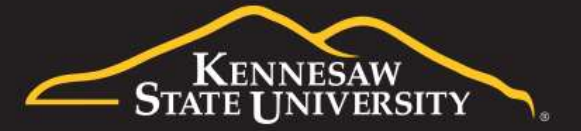

#### What is eProcurement?

- Module within PeopleSoft Financials
- Used to create and manage requisitions to procure goods and services for the University
- Routed to various Approvers electronically
- All workflow actions are date and time stamped
- Requests are sourced to a Purchase Order once fully approved and successfully pass budget check

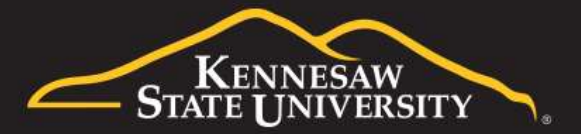

## Being a Requester

- Creates and submits requisitions for processing
- Ensures correct distribution information and supporting documentation is associated with request (i.e.: accounting information, Ship To location, quotes, etc.)
- Monitors the lifecycle of the requisition for the department and departmental approver(s) using Manage Requisitions
- Marks items as 'received' using Item Receiving or other methods if necessary

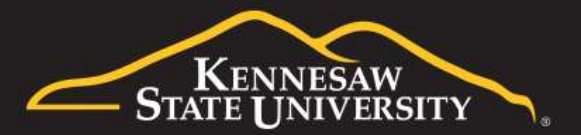

## Being an Approver

- Responsible for reviewing all documentation associated with a requisition; including the accounting allocation and supporting backup
- Approves or denies requisitions
- To deny a requisition a comment must be entered. Recommended to only enter a comment if the requisition is being denied. accounting allocation and supporting backup<br>Approves or denies requisitions<br>To deny a requisition a comment must be entered.<br>Recommended to only enter a comment if the<br>requisition is being denied.<br>Sets Alternate Approver r
- Sets Alternate Approver rule for times the Approver

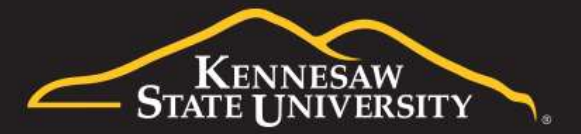

## Two Types of Requisitions

#### **Marketplace**

Items are selected from the GeorgiaFIRST Marketplace (GFM) and pulled into ePro to create a requisition.

All GeorgiaFIRST Marketplace items are contractually approved (State-wide contracts).

Automatically sourced to a PO once fully approved and passes Budget Check.

POs are sent directly to the Suppliers without routing to Procurement.

#### **Special Request**

Used for goods and/or services that are not found in the GeorgiaFIRST Marketplace.

Items are manually entered into a Requisition.

Assigned to a Buyer to review and source to a PO once fully approved and passes budget check.

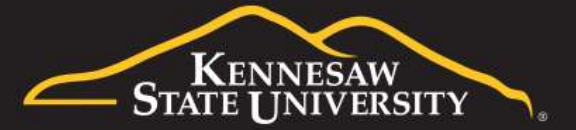

# Approval Stages & Paths Approval Stages & Paths<br>Stage 1: Department and Project Budget Owner<br>• Department Head and Business Manager (always requir<br>• Project Manager for Project ID (optional, depending on

- Department Head and Business Manager (always required)
- Project Manager for Project ID (optional, depending on department setup)

#### Stage 2: Fund Type:

• Agency Fund (Fund 60000) or Grants (Fund 20000)

#### Stage 3: Item-Type Approvals based on Category Codes

- University Information Technology Services Approver
- Chemical Approver
- Facilities Planning and Design Approver
- Human Resources Approver
- Design Approval

Stage 4: Buyer Approval (Special Requests only) **Contract Contract Contract Contract Contract Contract Contract Contract Contract Contract Contract Contract Contract Contract Contract Contract Contract Contract Contract Co** 

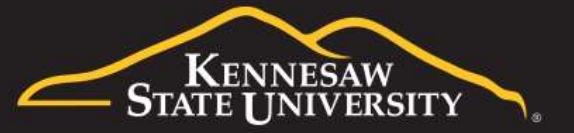

## Escalation Period

- Requisitions will remain with an Approver pending action for six calendar days
- Requisitions with no activity/action will escalate to **Scalation Period**<br>Requisitions will remain with an Approver pending<br>action for six calendar days<br>Requisitions with no activity/action will escalate to<br>the ePro Administrator on the seventh day<br>ePro Administrator will reas • Requisitions will remain with an Approver pending<br>• Requisitions will remain with an Approver pending<br>• Requisitions with no activity/action will escalate to<br>• ePro Administrator on the seventh day<br>• ePro Administrator w
- pending Approver
- Reassignments will happen two times. On the third escalation, the Requisition will be denied

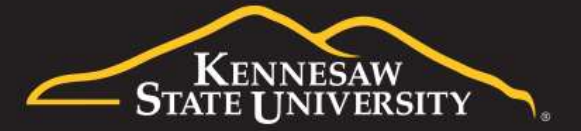

## Receiving Methods:

- Desktop Receiving (Job Aid EPR1)
	- In eProcurement module
	- 95% of actions
- Receiving Assets (Job Aid EPR2)
	- In Purchasing module
	- Asset Tag ID and Serial Numbers necessary
- Receiving via Purchasing (Job Aid EPR3)
	- In Purchasing module
	- Not commonly used method

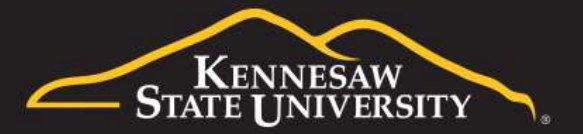

## Receiving Tips

- Only mark the quantity of what you actually receive or the amount on the invoice; do not receive more than what's stated.
	- Do not mark as 'Received' just to clear your Worklist
	- If you receive an email asking you to receive items in, do not mark them received if you do not have the goods or the services have not been provided; ceive more than what's stated.<br>Do not mark as 'Received' just to clear your<br>Worklist<br>If you receive an email asking you to receive items<br>in, do not mark them received if you do not have<br>the goods or the services have not b Distribution (IT items).

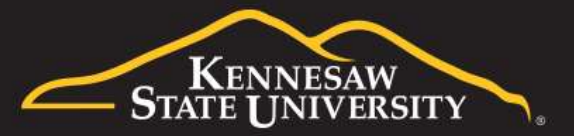

#### Using 'Manage Requisitions' aka: Your personal assistant…

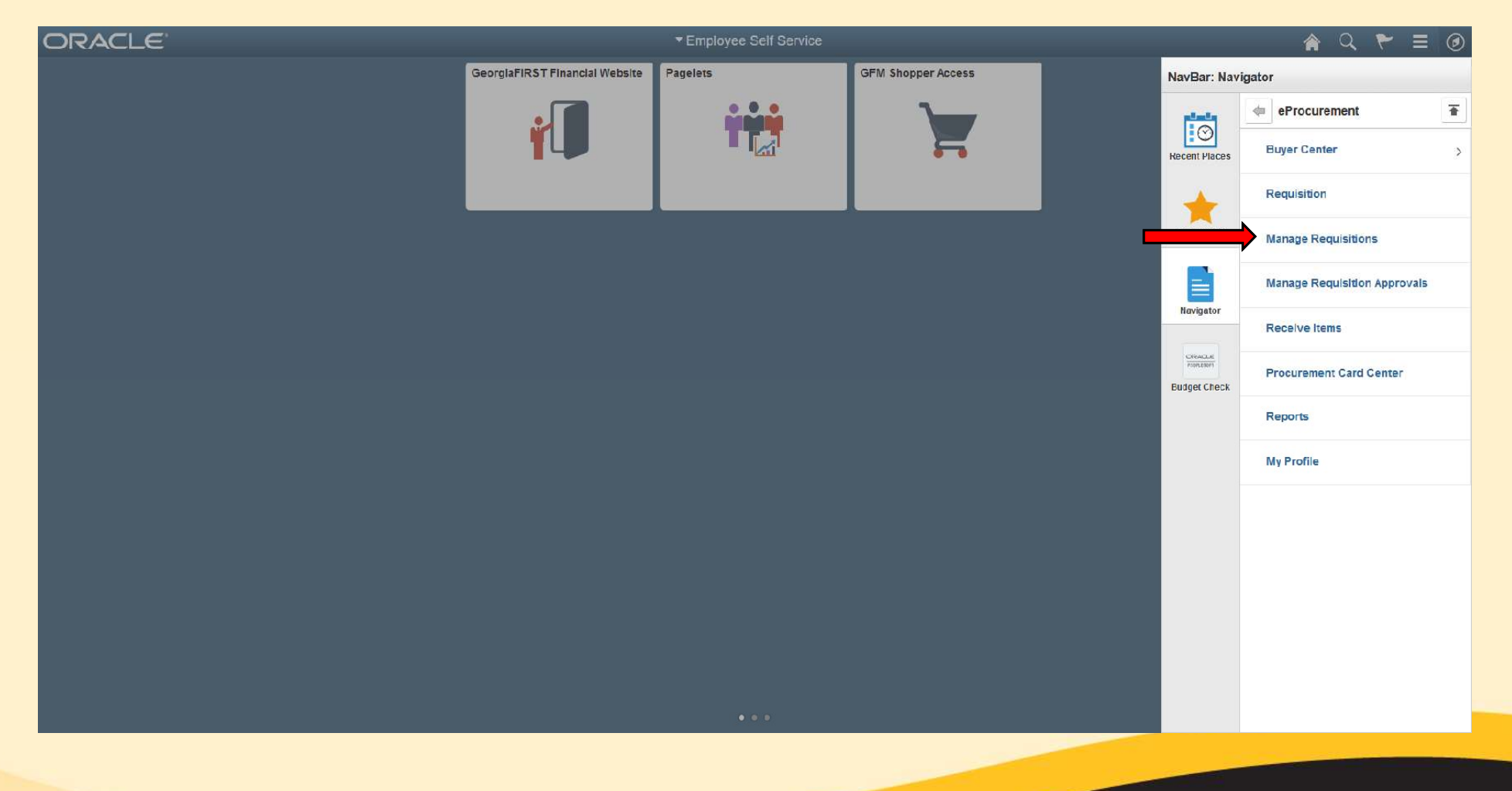

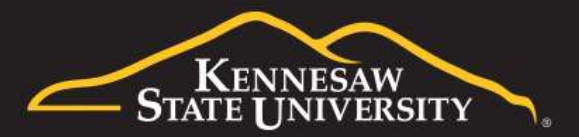

#### A few tips:

Searching for information can sometimes be tricky because of system default settings:

- -'Request State' set to "All but Complete"
- -Range in 'Date From' to 'Date To' is only a 7-day window
- -'Origin' set to "Special Request"

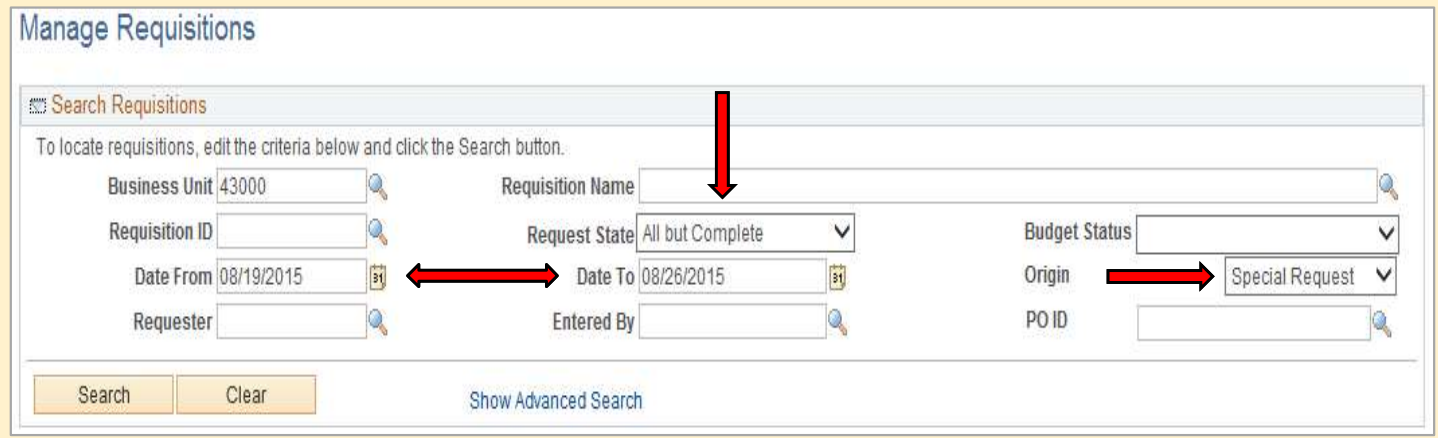

These items may have to be changed if you're not finding the requisition you're looking for.

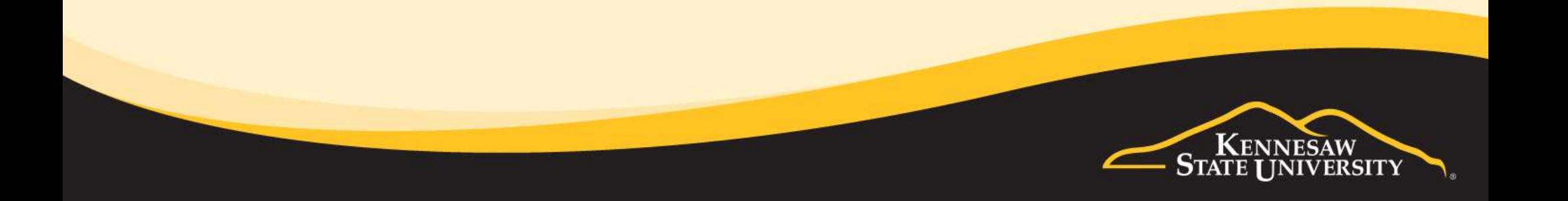

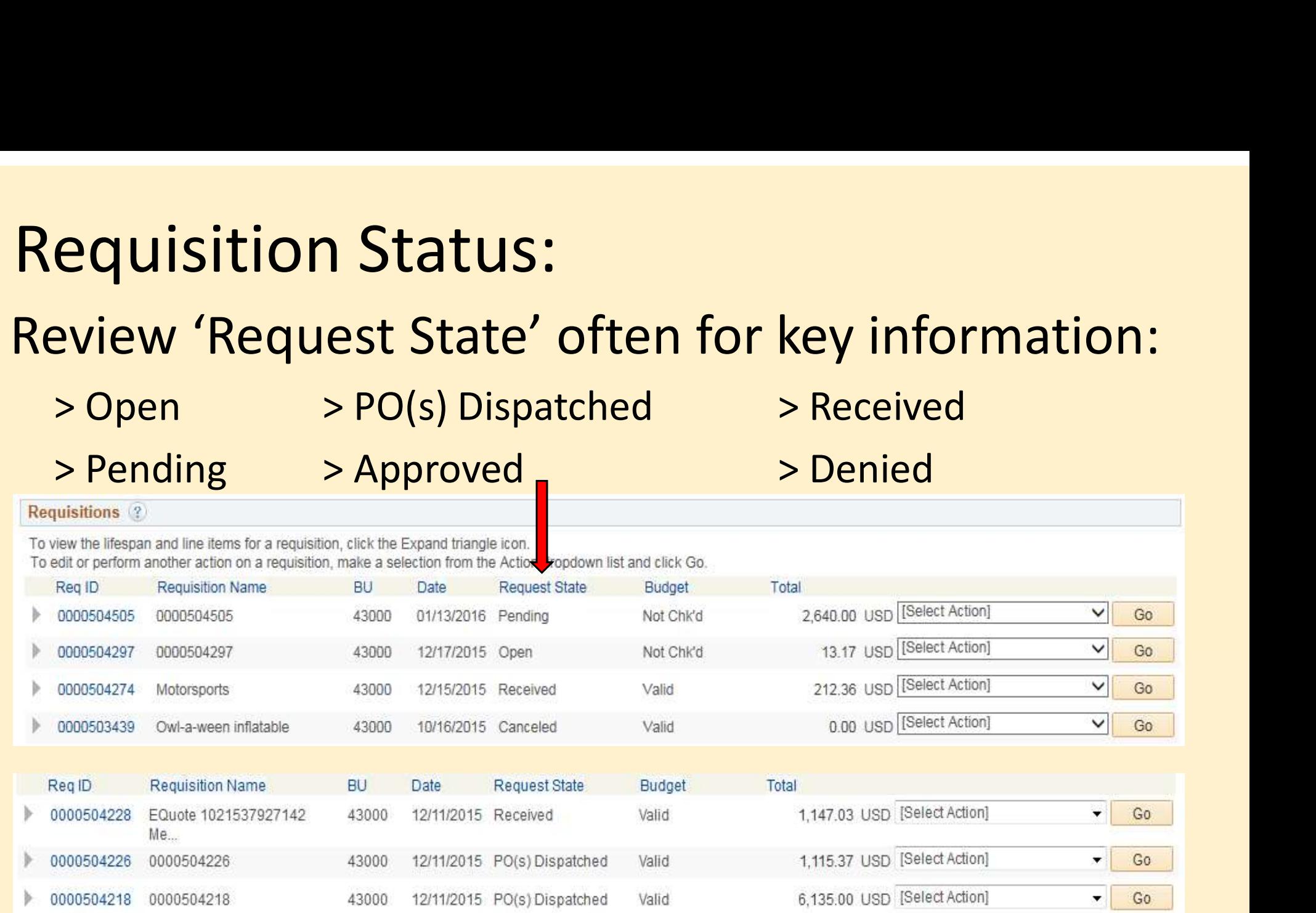

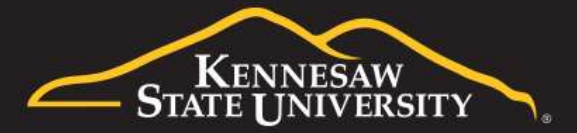

#### Lifecycle Information

Each step (link) will give you information:

#### Requisitions (?)

To view the lifespan and line items for a requisition, click the Expand triangle icon.

To edit or perform another action on a requisition, make a selection from the Action dropdown list and click Go.

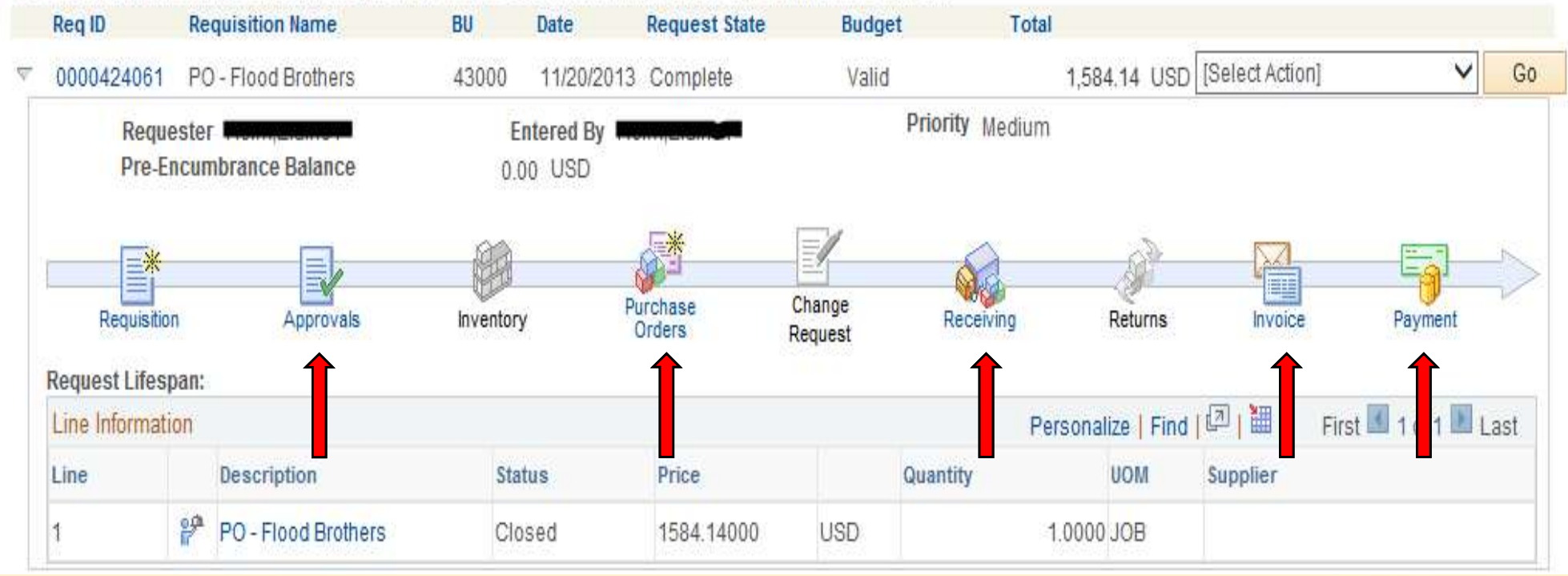

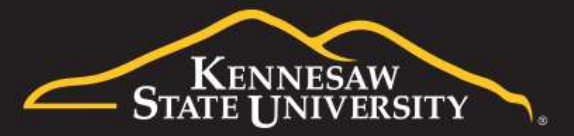

#### Action Items

Multiple actions are available for a Requisition using (Select Action):

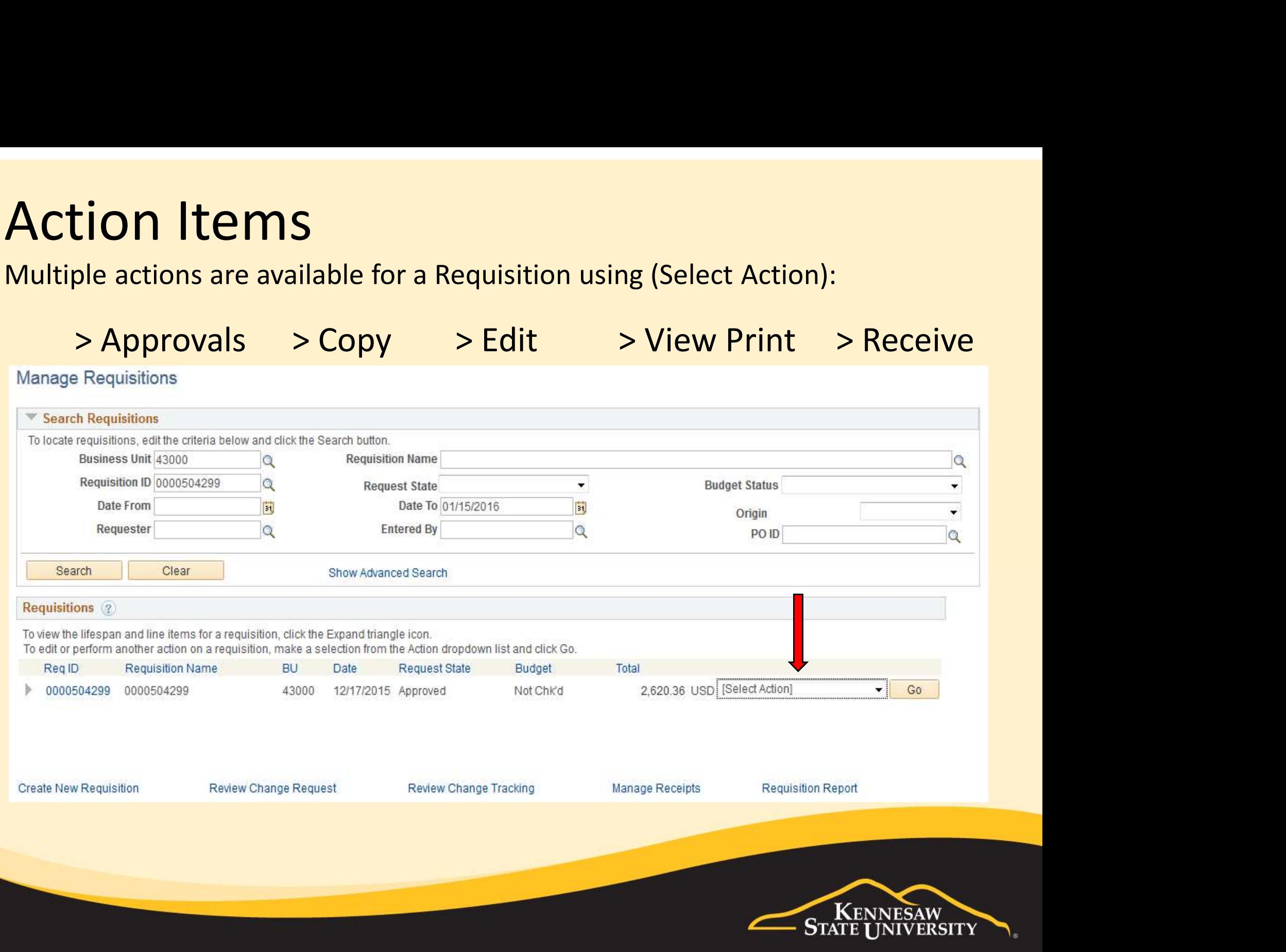

## Discussion Points:

- Do not use another person's User ID to log-in, to create Requisitions or to approve on their behalf
- Changes in budget ownership must go to the Office of Budget and Planning or the Office of Research/Grants before any updates will reflect in ePro routings

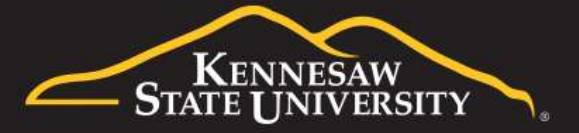

## Contact Information

Office of Fiscal Services Town Point ~ Suite 3700 470-578-6214 <https://kennesaw.service-now.com/ofs>

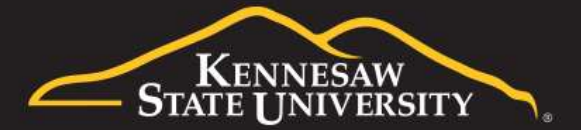

## Thank you for attending!

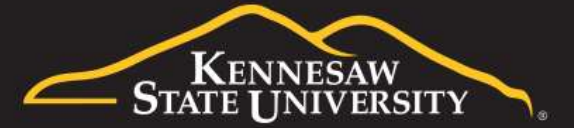